## **Finding Student Office 365 Login Information**

These directions explain how students can find and view their login information for Office 365.

1. Using a web browser, go to **StudentVUE** <a href="https://studentvue.cobbk12.org/">https://studentvue.cobbk12.org/</a>.

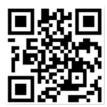

2. On the left, click on **Account Login Information**.

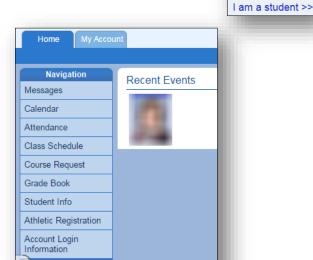

- 3. Click on **Account Login Information** below the picture.
- 4. The student O365 username information will be displayed.

Note: If any special characters appear in the username, they will be required for login as well.

## Student user format:

Firstname.Lastname

firstname.lastname@students.cobbk12.org

sch\Student ID

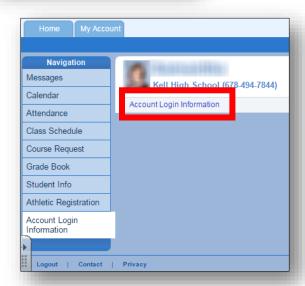

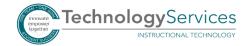